#### CSE 143 Java

Introduction to Graphical Interfaces in Java:
AWT and Swing

Reading: Sec. 17.1-17.3, 17.7

1/11/2005

(c) 2001-5, University of Washington

#### Overview

- Roadmap
  - · Today: introduction to Java Windows and graphical output
  - · Future: event-driven programs and user interaction
- Topics
  - · A bit of history: AWT and Swing
- Some basic Swing components: JFrame and JPanel
- · Java graphics
- · Reading:
- · Textbook: Ch. 19
- Online: Sun Java Swing tutorial (particularly good for picking up details of particular parts of Swing/AWT as needed); Swing API javadoc web pages http://java.sun.com/docs/books/tutorial/uiswing/index.html

1/11/200

(c) 2001-5, University of Washington

# **Graphical User Interfaces**

- · GUIs are a hallmark of modern software
- Hardly existed outside research labs until Mac's came along
  - · Picked up by PC's later
- User sees and interacts with "controls" or "components" (sometimes called "widgets")
  - · menus
  - · scrollbars
- text boxes
- check boxesbuttons
- · radio button groups
- graphics panels
- etc. etc.

1/11/2005

(c) 2001-5, University of Washington

# Opposing Styles of Interaction

- · "Algorithm-Driven"
- When program needs information from user, it asks for it
- Program is in control Typical in non-GUI
- Typical in non-GUI environments (examples: payroll, batch simulations)
- · "Event Driven"
- When userwants to do something, he/she signals to the program
   Moves or clicks mouse, types, etc.
- These signals come to the program as "events"

06-2

- Program is interrupted to deal with the events
- User has more control
- · Typical in GUI environments

1/11/2005

(c) 2001-5, University of Washington

#### A Bit of Java History

- Java 1.0: AWT (Abstract Windowing Toolkit)
- · Java 1.1: AWT with new event handling model
- · Java 1.2 (aka Java 2): Swing
  - · Greatly enhanced user interface toolkit built on top of AWT
  - · Same basic event handling model as in Java 1.1 AWT
- · Java 1.3, 1.4, 1.5
  - $\bullet$  Bug fixes and significant performance improvements; no major revolution
- Naming
- Most Swing components start with J.
- No such standard for AWT components

1/11/2005

(c) 2001-5, University of Washington

06-5

06-3

# Bit o' Advice

- Use Swing whenever you can
- · Use AWT whenever you have to

(mostly to support older windows browsers that don't have or work with the current Sun Java plugin – not an issue unless you need to support applets in really old Windows or Mac OS 9 or earlier web browsers)

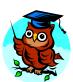

1/11/2005

(c) 2001-5, University of Washington

CSE143 Wi05 06-1

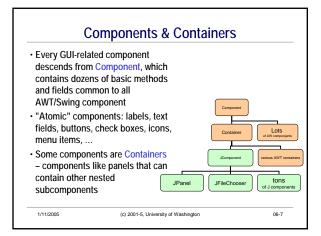

# **Types of Containers**

- · Top-level containers: JFrame, JDialog, JApplet
  - · Often correspond to OS Windows
- · Mid-level containers: panels, scroll panes, tool bars, ...
- · can contain certain other components
- · JPanel is best for general use
- An Applet is a special kind of container that lives in a web page

   we won't cover this

06-8

06-10

- Specialized containers: menus, list boxes, combo boxes...
- · Technically, all J components are containers

2005 (c) 2001-5, University of Washington

# JFrame - A Top-Level Window

Top-level application window

JFrame win = new JFrame("Optional Window Title");

· Some common methods

setBackground(Color c); // background color pack() // lay out components makeVisible(true); // make visible

repaint(); // request repaint after content change dispose(); // get rid of the window when done

1/11/2005

(c) 2001-5, University of Washington

# JPanel – A General Purpose Container

- Commonly added to a window to provide a space for graphics, or collections of buttons, labels, etc.
- · JPanels can be nested to any depth
- Many methods in common with JFrame (since both are ultimately instances of Component)

setBackground(Color c); Repaint();

and some that are new

setPreferredSize(Dimension d);  $\mbox{\it //}$  default size for window; also can set min  $\mbox{\it //}$  and max sizes

• Advice: Can't find the method you're looking for? Check the superclass.

1/11/2005

06-9

(c) 2001-5, University of Washington

#### **Adding Components to Containers**

• Top-level swing containers have a "content pane" that manages the components in that container

[Differs from original AWT containers, which managed their components directly]

• To add a component to a top-level container, get the content pane, and use its add method

JFrame jf = new JFrame();
JPanel panel = new JPanel();
jf.getContentPane().add(panel);
or
Container cp = jf.getContentPane();
cp.add(panel);

1/11/2005

(c) 2001-5, University of Washington

#### Non-Component Classes

- · Not all AWT/Swing classes are components
- AWT
  - Color, Dimension, Font, layout managers
  - ${\boldsymbol{\cdot}}$  Shape and subclasses like Rectangle, Point, etc.
  - Graphics
- Swing
  - Borders
  - Further geometric classes
- Graphics2D
- · Neither AWT nor Swing
- · Images, Icons

1/11/2005

(c) 2001-5, University of Washington

CSE143 Wi05 06-2

# **Layout Managers**

- · What happens if we add several components to a container?
  - What are their relative positions?
- · Answer: each container has a layout manager. Some
- · FlowLayout (left to right, top to bottom)
- BorderLayout("center", "north", "south", "east", "west")
- · GridLayout (2-D grid)
- · GridBagLayout (makes HTML tables look simple); others
- Default LayoutManager for JFrame is BorderLayout
- · Default for JPanel is FlowLayout

(c) 2001-5, University of Washington

# pack and validate

- · Container state is "valid" or "invalid" depending on whether layout manager has arranged components since last change
- · When a container is altered, either by adding components or changes to components (resized, contents change, etc.), the layout needs to be updated (i.e., the container state needs to be set to valid)
- · Swing does this automatically more often than AWT, but not always
- · Common methods after changing layout
- · validate() redo the layout to take into account new or changed
- · pack() redo the layout using the preferred size of each component

06-13

(c) 2001-5, University of Washington

06-14

# **Layout Example**

· Create a JFrame with a label at the bottom and a panel in the center

JFrame frame = new JFrame("Trivial Window"); //default layout: Border JPanel panel = new JPanel(); panel.setPreferredSize(new Dimension(300,250)); JLabel label = new JLabel("Smile!"); label.setHorizontalAlighment(SwingConstants.CENTER); Container cp = frame.getContentPane(); cp.add(panel, BorderLayout.CENTER); cp.add(label, BorderLayout.SOUTH);

1/11/2005

(c) 2001-5, University of Washington

• Simple things like labels know how to paint (draw) themselves

**Graphics and Drawing** 

- · For more complex graphics, extend a suitable class and override the inherited method *paintComponent* to draws its contents
- (Different from AWT, where you override paint don't do that in swing!) public class Drawing extends JPanel {

/\*\* Repaint this Drawing whenever requested by the system \*/ public void paintComponent(Graphics g) { super.paintComponent(q) g.setColor(Color.green): g.drawOval(40,30,100,100) g.setColor(Color.red); g.fillRect(60, 50, 60, 60)

1/11/2005

(c) 2001-5, University of Washington

06-16

#### paintComponent

- Method paintComponent is called by the underlying system whenever it needs the window to be repainted
  - · Triggered by window being move, resized, uncovered, expanded from icon, etc.
- · Can happen anytime you don't control when
- · If your code does something that requires repainting, call method repaint()
  - · Requests that paintComponent be called sometime in the future, when convenient for underlying system window manager

1/11/2005

(c) 2001-5, University of Washington

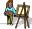

# Painter's Rules

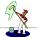

- · Always override paintComponent() of any component you will be drawing on
  - But not necessary if you make simple changes, like changing background color, title, etc. that don't require a graphics object
- · Always call super.paintComponent(g) to paint the background
- Never call paint() or paintComponent(). Never means never!
- · This might be a hard rule to understand. Follow it anyway.
- · Always paint the entire picture, from scratch
- · Don't create a Graphics object to draw with
- · only use the one given to you as a parameter of paintComponent()
- · and, don't save that object to reuse later!
- · This rule is bent in advanced graphics applications

(c) 2001-5, University of Washington

**CSE143 Wi05** 06-3

# Classes Graphics and Graphics2D

- The parameter to *paintComponent* or *paint* is a graphics context where the drawing should be done
  - In Swing components, the parameter has static type Graphics, but dynamic type Graphics2D, a subclass of Graphics

Cast it to Graphics2D if you want to use the newer, more sophisticated graphics operations like image rotation

1/11/2005

(c) 2001-5, University of Washington

# Graphics 2D

- In the Graphics 2D package, many graphical objects implement the Shape interface
  - · When possible, chose a Shape rather than a non-Shape
- Lots of methods available to draw various kinds of outline and solid shapes and control colors and fonts

1/11/2005

(c) 2001-5, University of Washington

06-20

06-22

### Learning Graphics2D

- · In reading and experimenting, focus on these classes:
  - · JPanel (and ancestors)
  - · (interface) Shape
  - Line2D
  - Polygon
  - · Graphics2D, especially these methods:

draw(Shape)

draw(String, int, int)

fill(Shape)

setColor(Color)

Avoid methods like drawLine, drawPolygon, etc.

 (But you can use the older AWT graphics unless you want to try this)

1/11/2005

(c) 2001-5, University of Washington

06-21

# Roadmap

- · Future: Events
- · User interaction
- GUI components
- What to do
  - Start reading textbook chs. 17 and 18
  - Browse the Swing tutorial and Java Swing/AWT documentation from Sun to start to feel your way around

1/11/2005

(c) 2001-5, University of Washington

CSE143 Wi05 06-4